# WisVote Addressing: Put a pin in it

2023 WISVOTE WEBINAR SERIES

1

# Today's panel

Patrick Brennan: WisVote Training Officer

Greg Grube: GIS Specialist

Jodi Vitcenda: Senior WisVote Specialist

Moderator - Aaron Knautz: WisVote Specialist

# Agenda

#### Why is this important?

Address record reach
Incorrect Pin Impacts
Edit/Deactivation Impacts

#### **The Basics**

Data fields
The Process Button
The Map
USPS Delivery Point
Searching Addresses

#### **Entering a New Address**

Address Entry
Placing the Pin
Error Messages
Mass-upload option

#### **Updating an Existing Address**

When to and When Not to Update

How to Update an Address

Impacts of an update

#### **Questions?**

3

# Why is addressing so important?

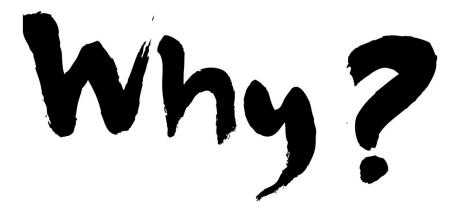

Δ

# Why is addressing so important?

**Assigned Districts** 

Where Reg List Alerts Populate

**Poll Books** 

**Absentee Record Creation** 

**Notification Emails** 

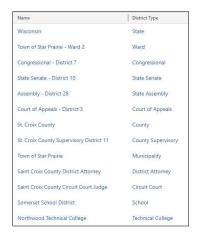

5

# Why is addressing so important? Incorrect Pin Location Impacts Wrong Ward/SD/Split information Wrong Reporting Unit assignment Incorrect information on MyVote Wrong ballot style Annexations/redistricting

# Why is addressing so important?

#### **Incorrect Edit or Deactivation Impacts**

Can "move" all voters associated with the address record

Unintentionally deactivate voters records

Lower voter confidence

Creates more work for you

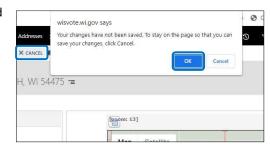

7

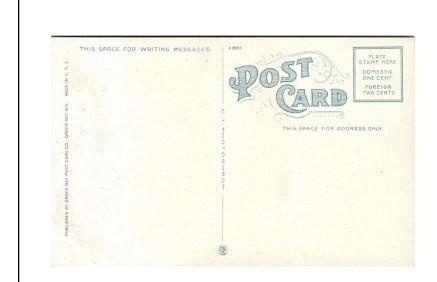

Addressing in WisVote: The Basics

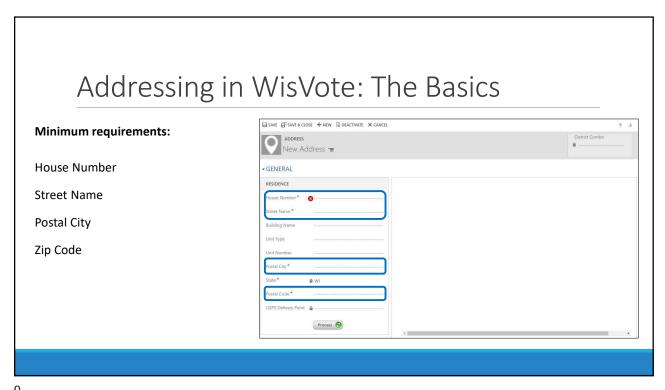

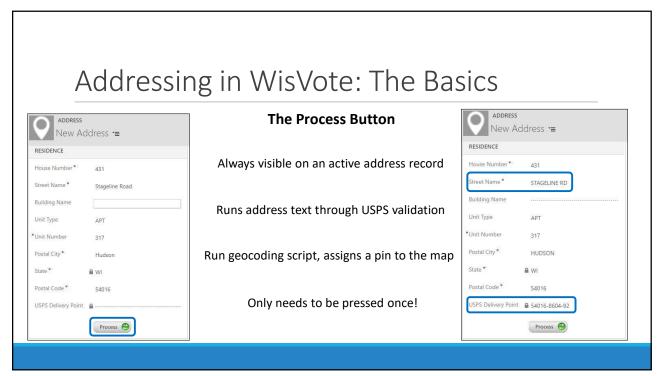

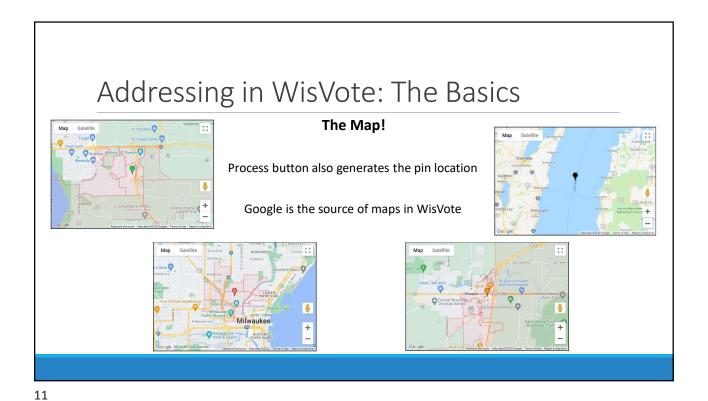

Addressing in WisVote: The Basics **Meet the Pins Green Pin Orange Pin** Pin w/ a hat Lower confidence location Address located w/ high degree of confidence Also used for Geocode Warning **Red Pin** Result of any manual pin move **Black Pin** Turns into Green Pin when saved Low confidence location No record w/ address service Also used for Geocode Exception New construction? Typo?

# Addressing in WisVote: The Basics

#### **USPS** delivery point

No impact on labels or letters

Voters cannot see on any external sites

Loose relation to pin process

11-digits = USPS returned a match for address

0 or 9-digits = No mail delivery/New address/Typo

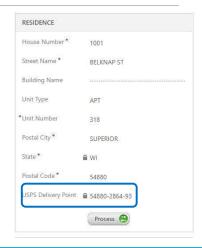

13

# Addressing in WisVote: The Basics

#### **Searching Addresses**

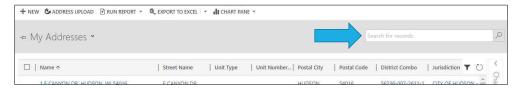

Address search tips apply to Address tile & Voter Registration address searches

Less is more – don't need the full address

Full address search often fails

House number + Street name often all that is needed

Always check before creating a new address

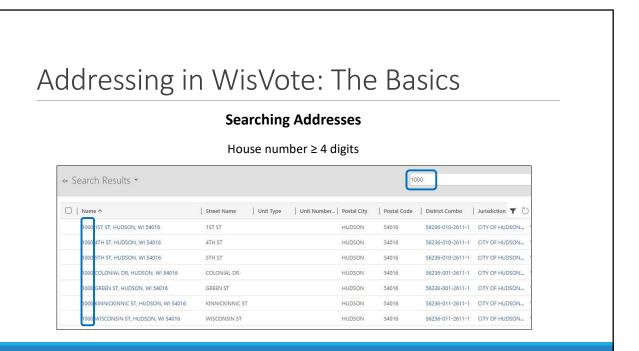

15

#### Addressing in WisVote: The Basics **Searching Addresses** House number + Street Name + Apt number → Search Results > 100 Heirloom 211 ☐ | Name ↑ Street Name Unit Type Unit Number... | Postal City Postal Code District Combo Jurisdiction Y 100 HEIRLOOM AVE APT 211, HUDSON, WI 54016 HEIRLOOM AVE 56236-003-2611-1 CITY OF HUDSON HUDSON 100 HEIRLOOM AVE APT 104, HUDSON, WI 54016 HEIRLOOM AVE 56236-003-2611-1 CITY OF HUDSON APT 104 HUDSON 54016 100 HEIRLOOM AVE APT 105, HUDSON, WI 54016 HEIRLOOM AVE HUDSON 54016 56236-003-2611-1 100 HEIRLOOM AVE APT 106, HUDSON, WI 54016 HEIRLOOM AVE HUDSON

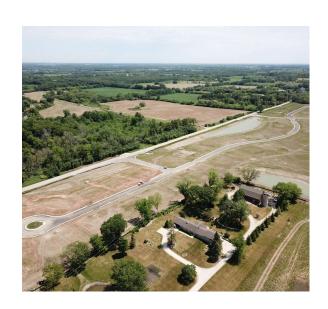

17

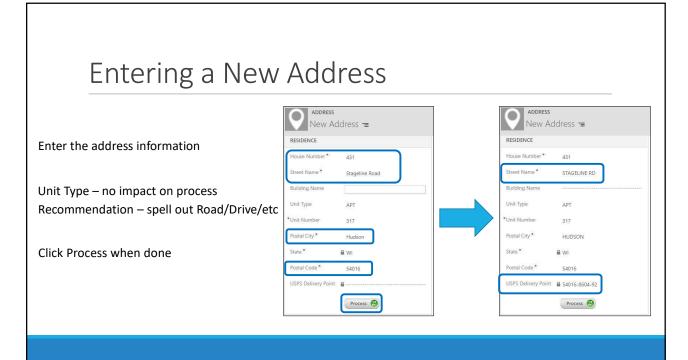

#### Placing the map pin

Goal is to place the pin in the correct location

Stretch goal: Place the pin on a roof/building

Don't rely on Google or Bing searches/maps

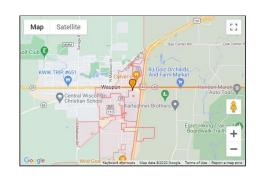

19

# Entering a New Address

#### Placing the map pin

How do you know where it belongs?

Goal is to place the pin in the correct location

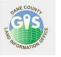

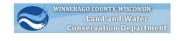

Stretch goal: Place the pin on a roof/building

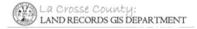

Don't rely on Google or Bing searches/maps

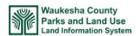

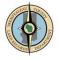

#### Placing the map pin

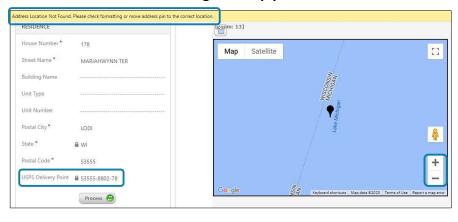

21

# Entering a New Address

#### Placing the map pin

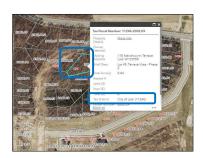

Can move the pin several times – no limit

Get the pin close, then zoom in  $% \left\{ 1,2,\ldots ,2\right\}$ 

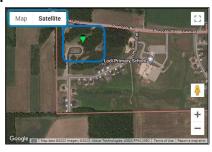

Toggle Map & Satellite views to improve accuracy

Once finished, then click Save & Close

#### Placing the map pin

Why not Bing or Google?

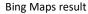

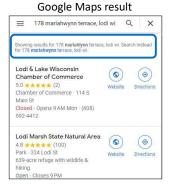

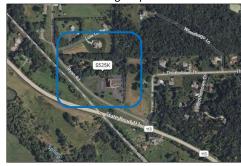

23

# Entering a New Address

#### Placing the map pin

There's no building!

Aerial view can change as you zoom

Road updates more often than aerial photos

Tilt view = faster updates

If still no building, get it on the parcel!

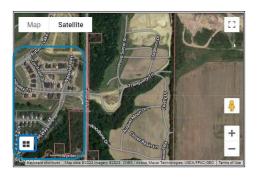

#### **Error Messages**

Don't panic!!

Out of Jurisdiction

Red/Orange pin: Move to correct location

Green pin: Is it in the correct location?

Always check your county GIS to be sure!

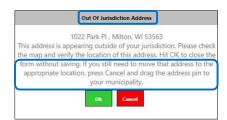

25

# Entering a New Address

#### **Error Messages**

Don't panic!!

**Duplicate Address** 

Checks against Active & Inactive address records

Don't "fix" text to get around error!

Correct/activate inactive record, if one exists

Can't find duplicate or unsure? Contact WEC!

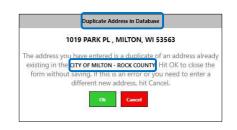

#### **Mass-upload Process**

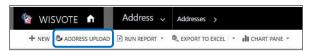

Create multiple new address records at once

Requires exact coordinates (lat/long)

Excel Spreadsheet available through WisVote News

Email completed spreadsheet back to WEC/Greg

27

# Entering a New Address

#### **Mass-upload Process**

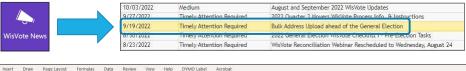

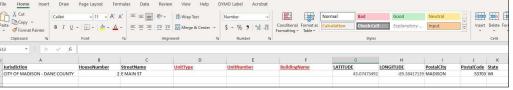

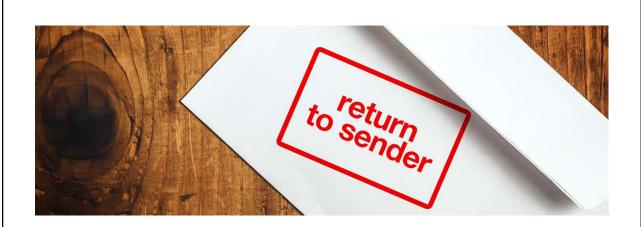

Updating an Existing Address

29

# Updating an Existing Address

#### When to edit/update

Typo in an address element

Local/County readdressing

Address exception

Reactivating an inactive address

#### When not to edit/update

Creating a new address

A voter has moved

Map boundaries are incorrect

# Updating an Existing Address

#### How do you update an address?

Open the address record from the Address tile

Edit the fields needing correction

Click the Process button!

Check/correct map pin

Save & Close

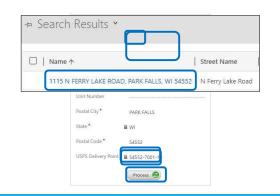

31

# Updating an Existing Address

#### What happens after an edit/update?

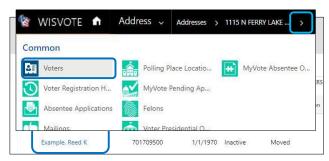

All associated voter records will reflect the change

All absentee applications associated w/ voters reflect the change

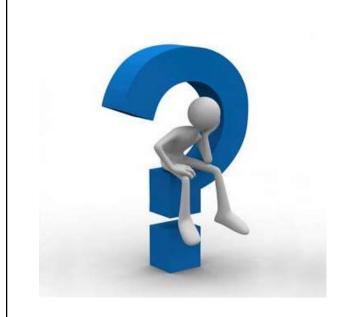

# Questions?

33

# **Upcoming WisVote Webinars**

WisVote Data Quality: A Journey not a Destination March 14, 2023, 10:00 a.m.

WisVote 2023 Spring Post-Election April 25, 2023, 10:00 a.m.

4-Year Maintenance in WisVote May 16, 2023, 10:00 a.m.